## **PLANEJAMENTO E CONTROLE DA EXECUÇÃO DE UM BARRACÃO UTILIZANDO O SOFTWARE MS PROJECT 2013**

Gilmar Luiz Schneider<sup>1</sup> Anderson de Carmargo<sup>2</sup> Evandro Kensy<sup>3</sup> Juliana Elisa Benetti<sup>4</sup>

#### **RESUMO**

Este trabalho tem como objetivo geral, avaliar a eficácia do software MS Project 2013 no planejamento e controle da execução de um barracão localizado em Chapecó – SC. Para o objetivo ser alcançado, a metodologia utilizada com relação ao método científico foi o indutivo, o delineamento da pesquisa é classificado como estudo de campo e a amostra delimita-se a um único barracão localizado em Chapecó/SC. A análise e interpretação de dados tem como abordagem a análise quantitativa e qualitativa. Para a realização do planejamento foi necessário ter acesso aos projetos, efetuar reuniões com engenheiros, proprietário e prestadores de serviço. Foi feita a compatibilização dos projetos, estudou-se os modos construtivos e a duração de cada etapa, para então ser montado o planejamento no MS Project. O acompanhamento foi feito semanalmente, através de observações, relatórios e fotografias. O estudo demonstrou, após coleta das informações e posterior análise, que o software MS Project tem real eficácia e auxilia na escolha das decisões a serem tomadas para melhor utilização do tempo. Questões de gestão foram alinhadas para a melhoria do uso do tempo e dos serviços, assim como as tomadas de decisões foram mais assertivas. Essa pesquisa estimula novos estudos em relação à eficácia total do programa, que além do planejamento físico de tempo, também incorpora um planejamento de custos.

**Palavras-chave:** Planejamento. Tempo. MS Project. Acompanhamento.

# **1 INTRODUÇÃO**

Todos os setores da economia estão passando por um período de mudanças, ficando o mercado muito mais competitivo. Com a informação sendo compartilhada de forma dinâmica pela internet, a indústria da construção civil precisa acompanhar este processo para gerar desenvolvimento. Existe cada vez mais a necessidade de melhorar a produtividade com aumento de qualidade, e ainda com a redução de custos.

De acordo com Mattos (2010), o planejamento é muito importante para qualquer empreendimento, pois é a chave para o sucesso. Através dele o gestor pode tomar todas as

<sup>4</sup> Docente da Engenharia Civil – UCEFF.

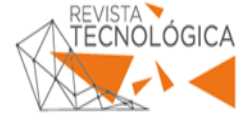

<u>.</u>

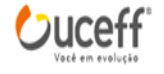

 $<sup>1</sup>$  Acadêmico em Engenharia Civil – UCEFF (2018).</sup>

² Docente da Engenharia Civil – UCEFF. E-mail: camargo@uceff.edu.br

<sup>3</sup> Docente da Engenharia Civil – UCEFF.

decisões, como definir as prioridades, estabelecer uma sequência de execução, comparar alternativas, monitorar o andamento das tarefas e possíveis desvios.

Na concepção de Melhado (2005), um elevado índice de perda de eficiência na execução de edifícios ocorre por problemas relacionados ao projeto, como falta de detalhamento das informações, falhas de compatibilização entre as diversas especialidades de projeto. Combinando com novas exigências e recentes mudanças do setor da construção civil, tenta-se demonstrar a importância de investir na melhoria da qualidade dos projetos para aumentar a competitividade, produção e a qualidade do produto, garantindo assim resultados positivos para o empreendimento.

A utilização de software para o planejamento e controle de uma obra só começou a ser inserida no ramo da construção civil recentemente pelas construtoras, como uma importante ferramenta no processo. Enquanto isso a indústria, de maneira geral, já vem utilizando por muito mais tempo. Com ele o planejador pode ter informações das tarefas a serem executadas bem como a previsão do início e termino de cada uma, e consequentemente do termino do projeto.

O planejamento ainda é algo visto como um tempo perdido por muitas empresas, em função de não apresentar nenhum resultado imediato. Há várias empresas no mundo inteiro em que o planejamento já é bem aceito, porém na construção civil é possível observar uma resistência. Nesse sentido a questão problema desta pesquisa é: **Qual a eficácia do software MS Project 2013 no planejamento e controle da execução de um barracão localizado em Chapecó/SC?** Neste sentido, o objetivo geral deste estudo é avaliar a eficácia do software MS Project 2013 no planejamento e controle da execução da obra em pesquisa.

Existem estimativas que apontam um crescimento na área de gestão de projetos da ordem de 35% ao ano. Há uma grande entrada de profissionais nessa área e o MS PROJECT vem para atender de uma forma prática, fácil e intuitiva, o que facilita ao profissional suas tomadas de decisões (FIGUEIREDO; FIGUEIREDO, 2013).

Dessa forma esta pesquisa justifica-se pela necessidade de planejar e controlar todas as fases que envolvem a execução dos projetos. Com o aumento da concorrência que vem se acentuando nas últimas décadas. A indústria da construção civil também precisa se modernizar, adotando novas práticas e novas ferramentas para aumentar a produtividade, tendo sempre em vista uma redução dos custos.

# **2 FUNDAMENTAÇÃO TEÓRICA**

Neste tópico estão presentes as informações que foram coletadas na literatura.

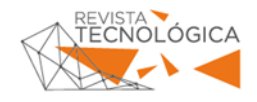

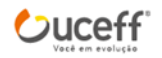

#### 2.1 PLANEJAMENTO

Segundo Varella (2003), planejar é um processo de previsão das decisões, onde há o estabelecimento de metas e a definição dos recursos necessários para atingi-las.

As três etapas são fundamentais para a realização do planejamento: processo, metas e recursos. Dentro do processo é necessário definir as pessoas envolvidas no planejamento e execução da obra, coletar informações de todos os níveis e estabelecer os prazos para as atividades. As metas devem ser definidas e determinadas dentro do próprio planejamento. A fixação dos recursos deve ser utilizando o financeiro, técnico e humano. A soma de todas estas ações se dá o plano de ação, ou seja, o planejamento onde todas as ações que deverão ser tomadas na realização da obra são definidas de forma antecipada. É uma previsão dos fatos (VARELLA, 2003).

Conforme Lacombe e Heilborn (2003), conceito básico do planejamento e seus componentes podem ser definidos como: objetivos, diagnósticos, estimativas, metas, políticas, procedimentos, normas, planos, programas, projetos e cronogramas. Todos eles fazem parte do planejamento e devem ser estudados e colocados de maneira lógica.

Ainda, Lacombe e Heilborn (2003), adicionam mais um componente ao planejamento, que é o controle. É de tal importância, como estabelecer um planejamento de uma obra, fazer o seu controle, pois de nada adianta planejar se não há um controle e processamento de resultados, assim como não há como controlar algo sem haver um planejamento.

Para Melhado (1992), *apud* Sanagiotto e Torrescasana (2016), a falta ou adiamento de decisões, especialmente nas etapas iniciais da fase de projeto de empreendimentos de construção civil, tanto com relação aos aspectos ligados às características do produto, quanto às definições que envolvem o sistema de produção, potencializa uma grande quantidade de erros e de retrabalho para todos os agentes envolvidos e constitui uma fonte significativa de desperdício, com reflexos negativos sobre a qualidade final do produto final entregue.

### **2.1.1 Importância do Planejamento**

O planejamento tem uma importância muito grande, pois com ele é possível prever ações, para que sejam alcançados os objetivos, ajudando a equipe gestora na tomadas de decisões (VARELLA, 2003).

Com o aumento da competitividade nos últimos anos, a Indústria da Construção Civil vem sofrendo mudanças substanciais, e com o surgimento de novas tecnologias, aliada com

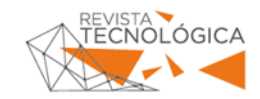

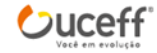

clientes mais exigentes, força as empresas investirem em gestão e controle, para que tenham a informação rápida e precisa sempre em mão. Tudo isso para acompanhar seus principais indicadores: Prazo, Custo e Lucro (MATTOS, 2010).

"Planejar é garantir, de certa maneira, a perpetuidade da empresa pela capacidade que os gerentes ganham de dar respostas rápidas e certeiras por meio do monitoramento da evolução do empreendimento e do eventual redirecionamento estratégico." (MATTOS, 2010, p. 21).

#### **2.1.2 Benefícios do planejamento**

Muitos progressos foram alcançados com o desenvolvimento do planejamento, sendo utilizado para a análise de variáveis que interferem na execução do uma obra e possibilitam controle mais adequado dos projetos (CIMINO, 1987).

Os principais benefícios que o planejamento traz segundo Mattos (2010) são: Conhecimento completo da obra; Percepção de situações desfavoráveis; Agilidade de decisões; Relação com o orçamento; Melhora na alocação de recursos; Referência para acompanhamento; Padronização; Referência para metas; Documentação e rastreabilidade; Criação de dados históricos e Profissionalismo.

De acordo com Mattos (2010, p. 21), "[...] ao planejar uma obra, o gestor adquire alto grau de conhecimento do empreendimento, o que lhe permite ser mais eficiente na condução dos trabalhos".

#### 2.2 PDCA

Na prática do dia-a-dia, o PDCA, pode ser definido como um método de análise e solução de problemas. A sigla PDCA vem de quatro palavras em inglês *plan, do, check, act*, que em português traduz-se como planejar, executar, checar e agir (POLITO, 2015).

Complementando a informação Polito (2015), afirma que o PDCA é uma das metodologias de gestão mais conhecidas e antigas, sendo também uma das mais eficientes, que pode ser adaptada a todos os empreendimentos e situações.

Segundo Mattos (2010), o mérito do ciclo é deixar claro para a equipe que não adianta somente planejar. Não é suficiente apenas definir métodos de execução, prazos e recursos sem fazer o monitoramento e a avaliação dos resultados. Existem muitas variáveis envolvidas nos resultados, como mão de obra, materiais e intempéries do tempo. O ciclo PDCA vem ao

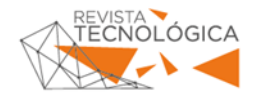

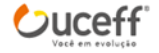

encontro de tudo isso, fazendo uma relação entre o planejado, o controle e as ações preventivas e corretivas no processo.

Polito (2015) faz uma ressalva ao fato de que apenas conhecer o método e não aplica-lo é inútil, ou então colocar em prática somente alguma das ações. Em busca de um resultado eficaz, é necessário a aplicação de todo o ciclo, para que haja sempre uma melhoria contínua e seja mantida a qualidade do produto final, reduzindo custo e tempo.

## 2.3 ROTEIRO DE PLANEJAMENTO

O roteiro de planejamento está dividido em duas partes neste subtópico, sendo que na primeira parte, constam informações referentes ao escopo do projeto. Já, a segunda parte relata a estrutura analítica do projeto.

### **2.3.1 Escopo do Projeto**

Segundo Mattos (2010), escopo é o conjunto de componentes que fazem parte do produto e dos resultados esperados do projeto. É a totalidade do projeto e tudo o que ele abrange.

O escopo funcional trata das características, desempenho e funções do produto final que deseja ser entregue ao cliente. O escopo técnico refere-se às especificações e requisitos legais para a execução. O escopo do trabalho indica o trabalho que deverá ser feito para entrega do produto e o de produção define como o trabalho deverá ser realizado (POLITO, 2015).

Clements e Jido (2013) relatam que o escopo do projeto deve exibir todas as partes do trabalho que precisa ser feito, para que sejam feitas conforme os critérios de aceitação e cumprimento de todos os objetivos do projeto.

#### **2.3.2 Estrutura analítica do projeto**

A Estrutura Analítica do Projeto – EAP é uma subdivisão das principais entregas do empreendimento, em um nível de detalhe adequado, tornando seu gerenciamento mais fácil (POLITO, 2015).

A EAP deve conter todos os objetivos do projeto, todas as considerações dos propósitos, critérios de desempenho, escopo de projeto. Uma EAP bem desenvolvida deve ser feita ainda no estádio inicial do projeto. Deve ser feita para atender as necessidades de cada projeto, respeitando suas peculiaridades (NOCÊRA, 2013).

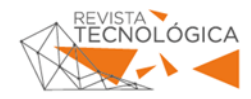

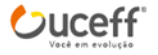

De acordo com Mattos (2010), para planejar melhor uma obra é preciso subdividi-la em partes menores. Este processo denomina-se decomposição, onde é pego o escopo integral e dividido progressivamente em partes menores e mais simples de manejar. Grandes blocos são esmiuçados na forma de pacotes menores, onde aumenta o grau de detalhes para facilitar o planejamento, no que se refere a duração da atividade, e ao tocante a recursos financeiros e de pessoal para a execução. Por fim, o resultado é uma estrutura hierárquica gerada pala decomposição a qual é chamada de EAP, e esta escalonada em níveis. Bloco maior é o nível superior, e conforme vai descendo é subdividido em níveis mais específicos, aumentando o grau de informação, até chegar ao final do serviço que será executado. A medida de EAP se divide, os pacotes de trabalhos são menores e bem definidos.

Não há um método correto ou forma de organizar e criar uma EAP. Dois profissionais diferentes podem fazer duas EAP totalmente diferentes de um mesmo empreendimento, atendendo as necessidades dele. O que pode ser feito pelas empresas, para agilizar esse processo, é adotar um modelo padrão que atenda mais às suas realidades (POLITO, 2015).

### 2.4 CRONOGRAMA

De acordo com Lacombe e Heilborn (2003), o instrumento utilizado no planejamento e controle é um cronograma que faz a interligação entre o processo e o controle.

Conforme Mattos (2010), um cronograma é o resultado do planejamento feito com métodos bem definidos, sendo o instrumento do planejamento no dia a dia da obra e é com base nele que o gerente e sua equipe devem tomar as seguintes providencias: programar as atividades das equipes de campo; instruir as equipes; fazer pedido de compra; alugar equipamentos; recrutar operários; aferir o processo das atividades; monitorar atrasos ou adiantamento das atividades; planejar a obra e pautar reuniões.

No entendimento de Polito (20015) para iniciar a composição do cronograma, após definido o escopo e montada a EAP, deve-se decompor os pacotes de trabalho em tarefas, atividades e marcos. As atividades devem ser dispostas da melhor forma sequencial conforme execução real. Os recursos devem ser estimados em função dos métodos construtivos definidos e a duração das atividades é estimada da forma com que atenda o ritmo real que a empresa deseja manter ou alcançar.

É necessário o conhecimento sobre os métodos construtivos e seus processos de execução, para a organização e o não esquecimento de nenhuma atividade durante essa fase de criação. Além do não esquecimento, é necessário identificar as atividades que não estejam

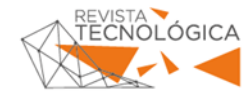

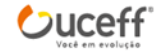

diretamente ou indiretamente ligadas ao pacote de trabalho, pois caso forem consideradas podem gerar confusão e distorção dos resultados. Detalhes desnecessários prejudicam no acompanhamento preciso dos trabalhos (POLITO, 2015).

Conforme Mattos (2010), após definido as atividades, a próxima etapa a seguir é definir o tempo em que cada uma delas irá levar para a execução.

Para Abrantes e Iyomassa (2017), a duração das atividades é calculada em função da produtividade das equipes, a quantidade de serviço a ser executado e a disponibilização dos recursos, como maquinas e mão de obra.

Complementando a informação, Polito (2015), afirma que após a definição das atividades, duração e recurso é necessário montar a sequência executiva delas, de maneira racional, exequível e eficiente. Assim cria-se a dependência entre elas, chamada de rede de precedência.

No entendimento de Mattos (2010), a precedência é a dependência entre as atividades. Deve ser identificado qual é a atividade sucessora e a predecessora, com isso o planejador consegue definir uma sequência lógica do cronograma. Estabelecendo uma inter-relação entre elas.

Ainda, Mattos (2010) relata que tendo desenvolvido o quadro com a sequência lógica e duração de cada atividade, pode-se desenvolver um diagrama de rede com suas dependências. Assim, é possível identificar o caminho crítico do planejamento.

De acordo com Polito (2015), o gráfico de Gantt é a maneira mais eficiente de representação do planejamento. O cronograma é elaborado reunindo todas as atividades da obra, dispostas em sequência executiva, com as durações e precedências definidas, inserindo marcos e nivelando os recursos, sendo possível a clara visualização de tudo isso através do gráfico de Gantt.

A sequência das atividades que demandam mais tempo, ou seja, tem menos folga, é o que define o prazo final da obra. Estas atividades formam o caminho critico, em que caso houver atrasos em alguma delas, causará diretamente o atraso final da obra (MATTOS, 2010).

## 2.5 GESTÃO DE PROJETOS

De acordo com Polito (2015), a coordenação de projetos é necessária para o cumprimento das metas quando custo, prazo e qualidade do empreendimento. É um ponto essencial no gerenciamento de uma obra, uma vez que envolve o domínio do fluxo de informações, poder de decisão, gestão de conflitos e foco nos objetivos. A falha nesse processo pode causar grandes transtornos e retrabalhos.

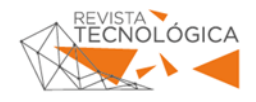

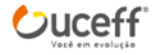

Para Nascimento (2015) a compatibilização de projetos é o principal ponto na gestão de projetos, sendo uma importante ferramenta, que abrange todas as áreas envolvidas em uma construção. Precisa de um profissional treinado, com conhecimento técnico para liderar essa integração dos projetos.

Ainda, Nascimento (2015) afirma que o custo para fazer a compatibilização de projetos fica entre 1% a 1,5 % do custo total da obra, e pode representar uma economia de até 10 % do valor da obra, essa economia se dá principalmente pela diminuição do desperdício de material e de atrasos na execução dos projetos.

No entendimento de Polito (2015) a compatibilização deve ser feita também por meio de reuniões periódicas, entre todos os profissionais envolvidos, das diferentes áreas, buscando resolver as interferências que surgirem. As decisões técnicas devem ser tomadas em conjunto, analisando e avaliando todos os pontos de vista*.* 

A comunicação entre os projetistas é fundamental, a organização de um ambiente colaborativo onde é possível o debate das divergências também facilita o processo de compatibilização. A experiência dos profissionais envolvidos também é fundamental, uma vez que são mais flexíveis e conseguem visualizar as diferentes situações de forma mais abrangente (POLITO, 2015).

A atividade de compatibilizar os projetos pode ser feito na sobreposição das plantas, cortes para verificar possíveis erros ou incompatibilização entre eles. A compatibilização quando feita ainda na fase de projeto é muito dinâmica, neste processo são encontrados os erros, analisados e solucionados sem maiores prejuízos ao processo (CALLEGARI, 2007).

### 2.6 CONTROLE DO CRONOGRAMA

O Planejamento, Programação e Controle da Produção - PPCP é um método de gerenciamento em que o gestor programa as atividades de uma obra de tal forma que sejam ocupados todos os recursos nos produtos previstos e prioritários, atendendo aos planos estabelecidos (ABRANTES; IYOMASSA, 2017).

De acordo com Figueiredo e Figueiredo (2013), apesar do planejamento ser feito com muita cautela e o mais perfeito possível, nada garante que o andamento da execução de uma obra ocorrerá da mesma forma que o planejado. As situações negativas e contrárias ao planejado que ocorrem, devem ser recuperadas nas ações previstas que não aconteceram ainda. Para isso é necessário controlar e medir periodicamente os prazos em que está acontecendo, assim se tornando mais fácil a identificação das distorções e tomada de decisões futuras.

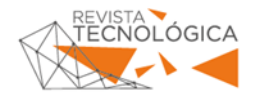

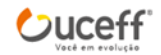

Na concepção de Figueiredo e Figueiredo (2013), o bom controle é essencial para a etapa pós obra, a análise de resultado. Ali se gera informações que relacionam os objetivos iniciais traçados no planejamento com as distorções que ocorreram na execução da obra para medir o grau de sucesso do projeto.

## 2.7 MICROSOFT PROJECT

O Microsoft Project é a maior ferramenta utilizada para gerenciamento de projetos nos tempos atuais. Isto se deve à facilidade de uso, à versatilidade e ao poder de tomada de decisão que o software permite ao gerenciador (FIGUEIREDO; FIGUEIREDO, 2013).

O principal foco do MS Project é o controle do tempo gasto para a execução de um projeto e os custos que estão envolvidos para a realização de um todo. Com o acompanhamento é possível ver exatamente as distorções, através de relatórios e do Gráfico de Gantt (SILVEIRA, 2010).

Os campos armazenam um tipo de informação específica sobre o projeto. O software apresenta inúmeras opções de informações, onde cada gerenciador deverá escolher quais informações deseja ter o conhecimento e lhe atenda, porém os mais usuais são Nome, Duração, Início e Término (OLIVEIRA, 2012).

O MS Project permite ao usuário a criação do calendário da obra conforme suas necessidades. O gestor de projetos definirá os dias úteis, os feriados, folgas e férias, assim como o período de trabalho, e deverá alimentar o software criando um calendário personalizado (FIGUEIREDO; FIGUEIREDO, 2013).

Para montagem e organização da EAP, o MS Project não apresenta diretamente a ferramenta gráfica conforme é feito no planejamento. O software dispõe de recursos que permite hierarquizar as tarefas, atendendo todos os objetivos de uma EAP. A *tamplate* mistura a EAP com o Gráfico de Gantt, em que além da subordinação das tarefas é possível identificar também o agrupamento e totalizações baseados na representação hierárquica (FIGUEIREDO; FIGUEIREDO, 2013).

As atividades que contém na EAP, são descritas no campo Nome da Tarefa, que o projetista deve adicionar ao criar um novo projeto. Ali também é possível hierarquizar as atividades para posteriormente fazer a ligação de precedência entre elas (OLIVEIRA, 2012).

O lançamento das durações calculadas no projeto é feito no campo Duração do software, em dias. Cabe ao gestor fazer a alimentação correta desse campo conforme cada atividade (FIGUEIREDO; FIGUEIREDO, 2013).

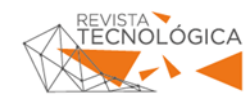

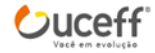

O acompanhamento pelo MS Project é através de duas colunas, Início Real e Término Real, que devem ser alimentadas conforme os prazos reais da obra. Caso haja alguma distorção em relação ao planejado, o planejamento é recalculado, podendo haver mudanças na data de finalização do projeto. Também é possível visualizar essa distorção no Gráfico de Gantt, que por escolha do gerenciador, é possível a diferenciação de cor da linha do planejado e do ocorrido real (OLIVEIRA, 2012).

## **3 METODOLOGIA**

Este tópico apresenta todas as informações relativas a classificação metodológica dessa pesquisa. O delineamento desta pesquisa é por meio da pesquisa de campo que "Consiste na observação de fatos e fenômenos tal como ocorrem espontaneamente, na coleta de dados a eles referentes e no registro de variáveis que se presumem relevantes, para analisá-los." (MARCONI; LAKATOS, 2008, p.188).

Os instrumentos de coleta de dados que foram utilizados nesta pesquisa foram: a realização de observações, por meio de documentos e registro de imagens.

De acordo com Marconi e Lakatos (2015), pesquisa por documentos é uma fonte de pesquisa restringida a documentos que podem se apresentar de forma escrita ou não, delimitamse em pesquisas primárias, que podem ser colhidas no momento em que acontece o fenômeno ou depois.

Os documentos que foram utilizados para essa pesquisa foram quatro projetos de um barracão sendo eles: arquitetônico, hidrossanitário, elétrico e preventivo. Após pesquisa, na compatibilização, foi possível observar algumas divergências entre eles, em que essas, foram corrigidas pelos profissionais envolvidos.

Amostra dessa pesquisa delimita-se a um barracão comercial em construção localizado em Chapecó/SC, sendo que foi realizado o planejamento físico e o acompanhamento através da observação da execução do barracão desde o seu início. Nas pesquisas é muito comum trabalhar com uma amostra, ou seja, com uma pequena parte dos elementos.

"Quando um pesquisador seleciona uma pequena parte da população, espera que seja representativa dessa população que pretende estudar." (GIL, 2008, p. 89).

Analise quantitativa e qualitativa de dados. Conforme Gil (2008) os procedimentos para analise podem ser previamente definido, os pesquisadores devem ver como vão executa-las, pois não tem uma maneira estabelecida para ser seguida.

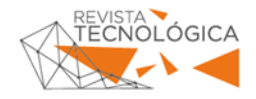

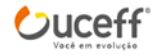

"Uma vez manipulados os dados e obtidos os resultados, o passo seguinte é a análise e interpretação dos mesmos, constituindo-se ambas o núcleo central da pesquisa." (MARCONI; LAKATOS, 2008, p. 169).

## **4 APRESENTAÇÃO E ANÁLISE DOS DADOS**

O trabalho foi desenvolvido em um barracão no município de Chapecó/SC, de 350,00 m², de uso comercial, contemplando um escritório com 20,64 m², uma copa de 3,40 m² e um banheiro acessível 3,39 m². O restante da área será ocupado como um depósito de materiais.

Foi apresentado ao engenheiro e ao proprietário os benefícios do gerenciamento do tempo do projeto, para que os dois pudessem acompanhar a obra. Após a reunião, foi colhido todas as informações para dar andamento planejamento.

Os processos construtivos foram decididos pelo engenheiro, através de projeto e memorial descritivo, onde foi possível retirar grande parte das informações para dar início ao planejamento. O acompanhamento do planejamento iniciou logo após a definição dos projetos.

#### 4.1 ESCOPO

O processo de criação do planejamento iniciou pelo escopo, em que foram alinhando os processos construtivos que seriam utilizados com as etapas da obra e suas atividades. Esse é um importante passo para que o planejamento tivesse o mínimo de erro possível e se aproximasse o máximo da realidade. Para isso foi feito com cautela e revisado 3 vezes antes de iniciar o planejamento.

Dessa maneira, foi realizado um levantamento de todas as etapas necessárias para a realização do projeto no arranjo físico, de um modo que elas pudessem ser gerenciadas posteriormente na execução da obra. Para isso foi necessário um estudo de execução de obras parecidas que envolvesse os mesmos métodos construtivos.

Foram reunidas as informações de projeto e sistemas construtivos com os engenheiros que fizeram os projetos, para o total entendimento dos mesmos. Após isso foi feito um levantamento de informações com a empresa contratada para fazer fundações e com as empresas que executariam o hidrossanitário, parte estrutural, elétrica e por último foi consultado uma empresa de acabamentos que faria a parte de pintura. A todas elas o principal objetivo da conversa era saber o tempo de execução de cada serviço o que elas precisavam da obra para que fosse feito o serviço das mesmas com qualidade e segurança.

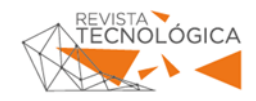

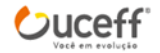

Com todos os processos construtivos definidos, com os projetos e o memorial descritivo foi possível concluir a parte de escopo e iniciar o processo de formação do planejamento físico da obra.

## 4.2 COMPATIBILIZAÇÃO

A produção dos projetos do barracão se dividiu em dois engenheiros. Um engenheiro ficou responsável pela parte arquitetônica, hidrossanitária, elétrica e preventiva, enquanto o outro fez a parte estrutural do barracão.

A compatibilização dos projetos não foi feita por nenhum dos engenheiros. Para dar início foram necessários todos os projetos feitos pelos engenheiros para serem analisados. Foi usado o método de compatibilização de sobrepor um projeto ao outro, com o auxílio do *software* AutoCad 2D. Foi iniciada a compatibilização comparando o projeto elétrico com o projeto estrutural. Alguns conflitos foram encontrados, como locais de tomadas em estruturas metálica, que pode ser visto na Figura 1.

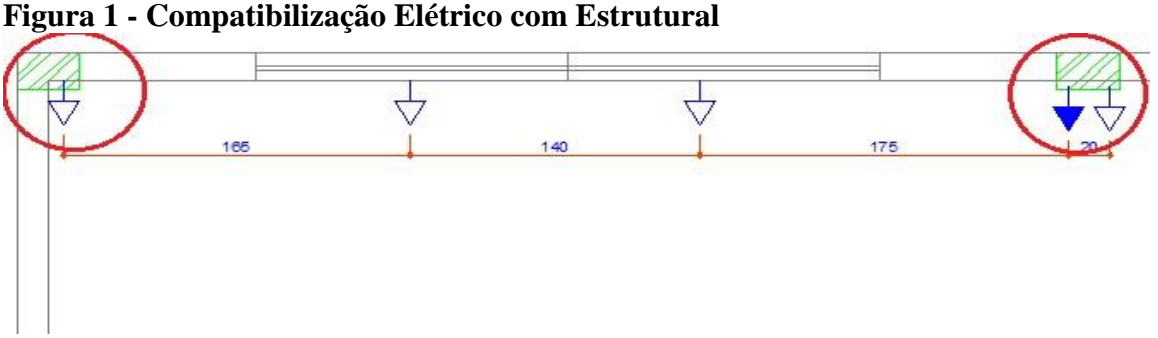

Fonte: Dados da pesquisa (2018).

É possível observar que dentro dos círculos vermelhos há tomadas, na cor azul, projetadas em pilares, na cor verde. Na área do escritório foi definido que toda a tubulação de elétrica, incluindo tomadas fossem embutidas nas paredes. Como o pilar é de metal, não tem como embutir, dessa forma, é necessário desloca-las para o lado onde há a parede de alvenaria, para que sejam executadas da forma correta.

Na elétrica não houve mais nenhuma incompatibilidade. O segundo projeto a ser compatibilizado foi o preventivo com o estrutural, porém não houve nenhuma divergência.

Então o último projeto a ser compatibilizado foi o hidrossanitário com o estrutural, onde foi percebido uma divergência. De acordo com a Figura 2, dentro do círculo vermelho está projetado em azul o ramal de entrada de água que sobe e passa no meio do pilar para chegar a

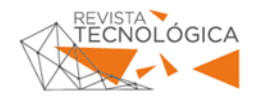

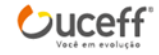

caixa de água. Em função do pilar ser de metal, não há como cortar, o ideal é que essa entrada seja deslocada para o lado, onde as paredes são de alvenaria e é possível deixar a passagem.

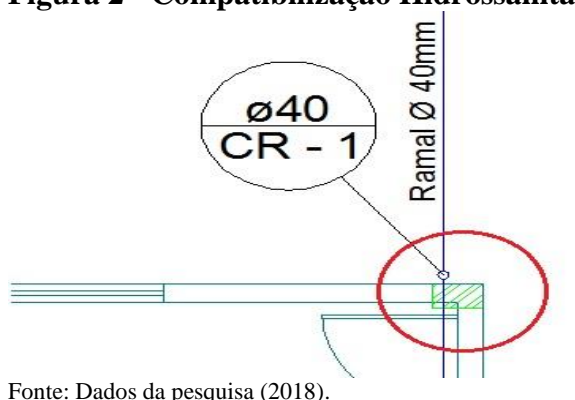

**Figura 2 - Compatibilização Hidrossanitário x Estrutural**

Outra local onde ocorre uma situação semelhante é na coleta de água da chuva, conforme Figura 3. É possível observar que dentro do círculo vermelho há a passagem de um cano de coleta de água da chuva da calha passando por meio de um pilar, o que novamente não é possível executar.

**Figura 3 – Compatibilização Hidrossanitária x Estrutural água da chuva**

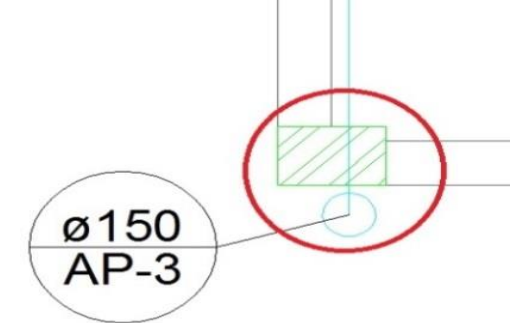

Fonte: Dados da pesquisa (2018).

Os demais projetos não precisaram de compatibilização, pois foram feitos pelo mesmo engenheiro que tomou os devidos cuidados.

## 4.3 EAP

Com as informações de processos executivos e a compatibilização feita, foi elaborado a Estrutura Analítica de Projeto (EAP), contendo as principais atividades do planejamento, conforme o Quadro 1.

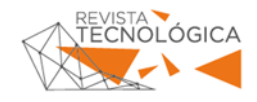

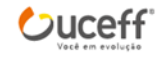

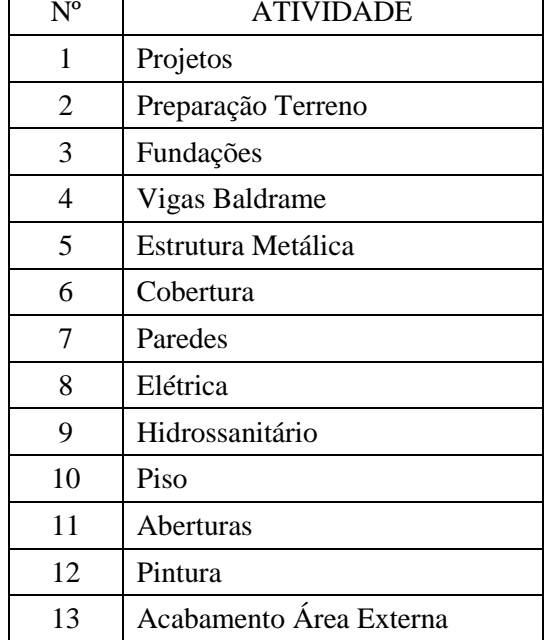

**Quadro 1 - Definição das atividades primárias**

Fonte: Dados da pesquisa (2018).

No Quadro 1 estão apresentadas as atividades maiores que serão desmembradas. As atividades já foram dispostas em ordem cronológica de execução. Não necessariamente uma atividade tem que terminar para a sua seguinte começar, algumas foram planejadas para acontecer simultaneamente.

## 4.4 CRONOGRAMA

O tempo de duração de cada etapa foi definido nesse momento, para que pudesse dar sequência ao planejamento. Esse tempo foi estimado junto aos prestadores de serviços que iriam executar cada etapa da obra.

Para elaboração do cronograma foram levadas em consideração as etapas primarias e para cada uma delas foi elaborada uma tabela que continha informações como as atividades relacionadas e quanto tempo de duração levaria para a execução das mesmas.

# 4.5 RELAÇÃO DE PREDECESSORAS

O detalhamento das etapas ficou parecido com a ordem de execução delas. O próximo passo foi reunir as informações de execução de cada atividade e ligar umas ás outras, identificando as predecessoras de cada uma.

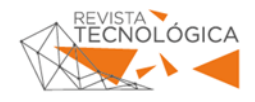

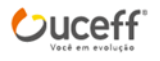

A relações adotadas foram as mesmas que podem ser inseridas no Ms Project, que são: Término-Início (TI), após terminar a atividade predecessora será iniciada a atividade sucessora; Término-Término (TT), onde as atividades são finalizadas na mesma data; e apenas uma atividade com a relação Início-Término, onde a atividade só termina quando sua sucessora inicia.

### 4.6 PLANEJAMENTO NO MS PROJECT

O desenvolvimento do planejamento foi feito com o auxílio do software MS Project. Com as etapas, durações e predecessoras definidas foi possível alimentar o programa. Foi definida a data de início do cronograma.

Com todas as informações levantadas foi possível a introdução delas no *Software* de estudo, o MsProject. Ao iniciar a inserção das informações no programa, primeiramente é necessário a definição de data de início das atividades e a configuração dos dias úteis no calendário.

A data inicial dos serviços foi dia 12 de fevereiro de 2018. O período de trabalho inserido foi de segunda a sexta feira, divido em dois turnos, o primeiro horário padrão é das 9:00 às 12:00 e o segundo período das 13:00 ás 18:00, totalizando 8 horas de trabalho diárias. Os feriados também foram lançados no período de fevereiro a julho, que é a estimativa de duração do projeto. Na Figura 4 é possível visualizar uma parte do planejamento no MS Project.

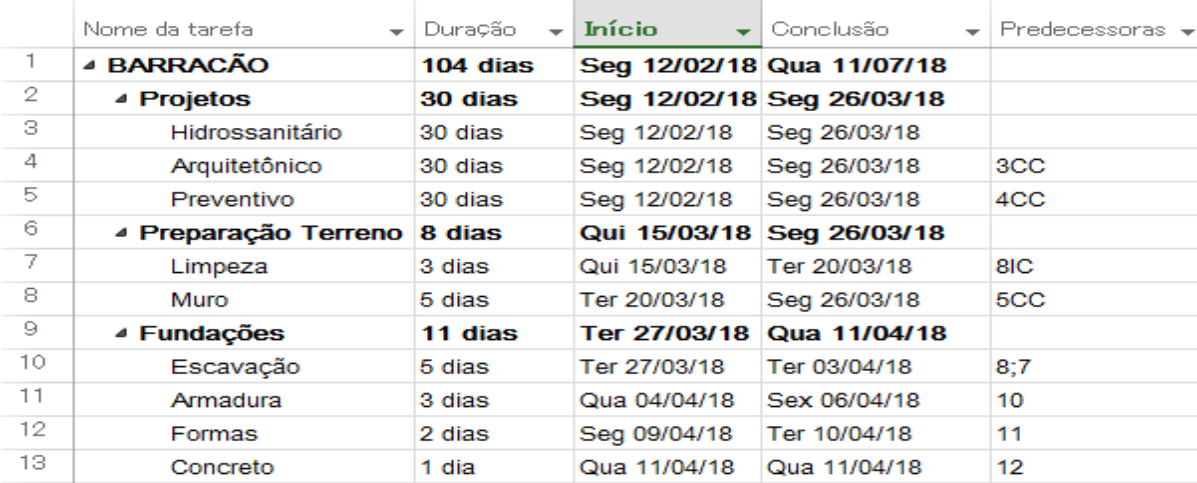

#### **Figura 4 - Parte 1 Planejamento**

Fonte: Dados da pesquisa (2018).

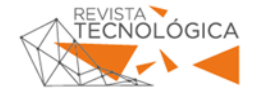

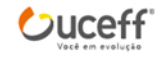

O programa calcula a duração e estabelece as datas automaticamente. Com todo o planejamento, na primeira linha já é possível visualizar a data de finalização planejada para o dia 11 de julho de 2018. Na coluna duração pode ser observado a duração de cada atividade e das etapas principais. Nas colunas Início e Conclusão é possível identificar as datas que cada serviço deverá iniciar e terminar.

Na Figura 5 é possível visualizar o gráfico de gantt com o caminho crítico de uma parte do projeto e também sua margem de atraso

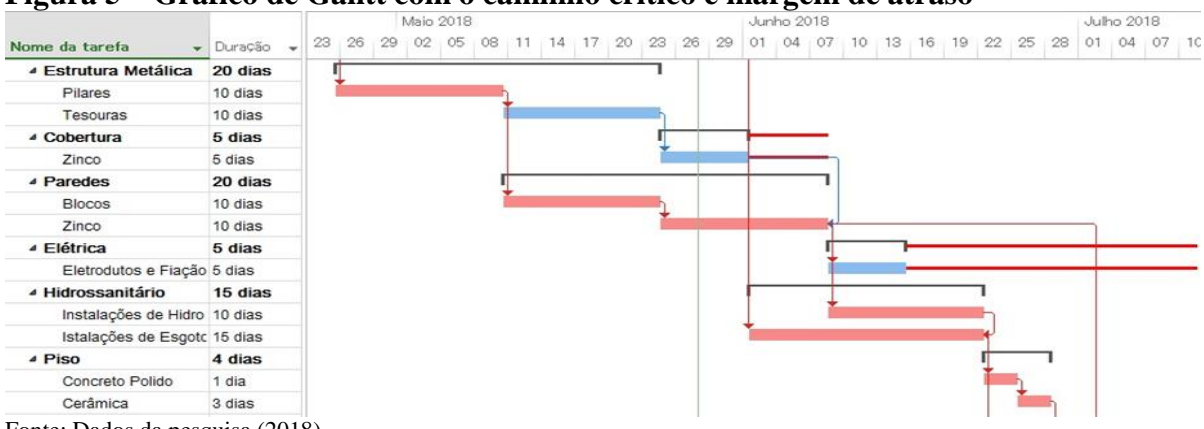

**Figura 5 – Gráfico de Gantt com o caminho crítico e margem de atraso**

Fonte: Dados da pesquisa (2018).

Em cima do gráfico de Gantt é possível identificar a linha do tempo do projeto. A primeira linha cinza é a linha de base do planejamento inteiro, e as linhas cinzas menores são a linha de base de cada etapa. A linha verde representa a data atual. As flechas em azul representa a relação de predecessoras que existe entre as atividades.

Em cor rosada estão identificadas as atividades que fazem parte do caminho crítico da obra. É possível visualizar que as atividades de pilares, blocos, zinco, instalações hidrossanitárias, concreto polido, cerâmica, janelas e portas são atividades que se atrasarem, tem interferência direta na data de conclusão do projeto.

As atividades de tesouras, cobertura de zinco e elétrica podem sofrer algum atraso que não vão interferir na data de conclusão da obra. As linhas em vermelho representam a margem de atraso que as atividades, fora da linha crítica do planejamento, podem ter.

## 4.7 ACOMPANHAMENTO DO PLANEJAMENTO

Para dar continuidade ao trabalho, o planejamento foi encaminhado ao proprietário e ao engenheiro responsável pela execução. O acompanhamento foi feito em campo e a alimentação

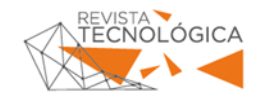

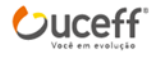

do *software* foi feita em conjunto. No MS Project foi necessário inserir as colunas de início real e término real para ser alimentado o que foi acompanhado. Nessas colunas foram colocadas as informações reais dos procedimentos, conforme Figura 6.

| Nome da tarefa       | Início.<br>Real<br>÷ | Conclusão<br>Real | Duração  | Início       | Conclusão<br>٠ | $Predecessoras$ $\rightarrow$                                                                                                    |
|----------------------|----------------------|-------------------|----------|--------------|----------------|----------------------------------------------------------------------------------------------------|
| ▲ BARRACÃO           | ND.                  | ND.               | 104 dias |              |                |                                                                                                    |
| ⊿ Projetos           | ND.                  | ND.               | 30 dias  |              |                |                                                                                                    |
| Hidrossanitário      | ND.                  | ND.               | 30 dias  | Seg 12/02/18 | Seq 26/03/18   |                                                                                                    |
| Arquitetônico        | ND.                  | ND.               | 30 dias  | Seg 12/02/18 | Seg 26/03/18   | 3CC                                                                                                    |
| Preventivo           | ND.                  | ND.               | 30 dias  | Seg 12/02/18 | Seg 26/03/18   | 4CC                                                                                                    |
| ▲ Preparação Terreno | ND.                  | ND.               | 8 dias   |              |                |                                                                                                    |
| Limpeza              | ND.                  | ND.               | 3 dias   | Qui 15/03/18 | Ter 20/03/18   | 8IC                                                                                                    |
| Muro                 | ND.                  | ND.               | 5 dias   | Ter 20/03/18 | Seg 26/03/18   | 5CC                                                                                                    |
| ⊿ Fundações          | ND.                  | ND.               | 11 dias  | Ter 27/03/18 |                |                                                                                                    |
| Escavação            | ND.                  | ND.               | 5 dias   | Ter 27/03/18 | Ter 03/04/18   | 8:7                                                                                                    |
| Armadura             | ND.                  | ND.               | 3 dias   | Qua 04/04/18 | Sex 06/04/18   | 10                                                                                                    |
| Formas               | ND.                  | ND.               | 2 dias   | Seg 09/04/18 | Ter 10/04/18   | 11                                                                                                    |
| Concreto             | ND.                  | ND.               | 1 dia    | Qua 11/04/18 | Qua 11/04/18   | 12                                                                                                    |
| 4 Vigas Baldrame     | ND.                  | ND.               | 10 dias  |              |                |                                                                                                    |
| <b>Formas</b>        | ND.                  | ND.               | 5 dias   | Qui 12/04/18 | Qua 18/04/18   | 13                                                                                                    |
| Armadura             | ND.                  | ND.               | 4 dias   | Qui 19/04/18 | Ter 24/04/18   | 15                                                                                                    |
| Concreto             | ND.                  | ND.               | 1 dia    | Qua 25/04/18 | Qua 25/04/18   | 16                                                                                                    |
|                      |                      |                   |          |              |                | ÷<br>Seg 12/02/18 Qua 11/07/18<br>Seg 12/02/18 Seg 26/03/18<br>Qui 15/03/18 Seg 26/03/18<br>Qua 11/04/18<br>Qui 12/04/18 Qua 25/04/18 |

**Figura 6 - Acompanhamento pelas colunas Início Real e Conclusão Real no MS Project**

Fonte: Dados da pesquisa (2018).

O acompanhamento da obra foi iniciado na data do dia 12 de fevereiro de 2018 e finalizado no dia 18 de junho de 2018. A obra iniciou no dia 12 de fevereiro de 2018, exatamente como o planejado. Os projetos foram encaminhados à prefeitura para aprovação.

Seguindo o planejamento, a limpeza do terreno iniciou no dia 13 de março de 2018, conforme planejado, porém levou 1 dia a mais do planejado para conclusão pois só uma pessoa fez a limpeza o que estava planejado para 2 pessoas fazerem. Esse atraso não interferiu no planejamento, pois existia uma margem de atraso aceitável.

Após a limpeza do terreno ser concluída, foram iniciados o muro e a marcação da obra, esse serviço levou 7 dias para ser concluído, o que também ocasionou um atraso em relação ao planejado. Na semana choveu por 2 dias o que impossibilitou o trabalho. A data de início foi dia 21 de março de 2018 e final 28 de março de 2018. Com esse atraso a data final da obra também foi alterada, pois se tratava de uma atividade da linha crítica.

Para dar continuidade aos serviços, conforme o planejamento, os projetos já deveriam estar aprovados. Porém houve alguns detalhes a serem ajustados nos projetos arquitetônicos, onde tiveram que ser corrigidos e mandados novamente para a análise, o que poderia demorar mais 30 dias. Como essas alterações não interferiram na planta baixa e pelo planejamento a obra já estava atrasada, o proprietário decidiu adiantar o serviço.

Dessa maneira, foi iniciada a escavação para a execução das fundações no dia 29 de março de 2018 e terminou no dia 05 de abril de 2018, conforme o planejado. A armadura iniciou

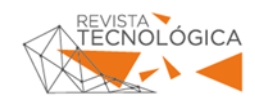

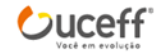

os seus serviços logo após as escavações concluídas, no dia 06 de abril de 2018, porém não finalizou no planejado provocando um atraso novamente em função do tempo, finalizando assim no dia 11 de abril de 2018, o que atrasou ainda mais a finalização da obra. Na Figura 7 é possível identificar o atraso gerado após preenchimento das datas de acompanhamento real do MS Project.

|    | Nome da tarefa<br>÷    | <b>Início</b> Real | Conclusão Real<br>$\sim$ | Duração<br>÷ | Início<br>$\overline{\phantom{a}}$ | Conclusão                 |
|----|------------------------|--------------------|--------------------------|--------------|------------------------------------|---------------------------|
|    | 4 BARRACÃO             | Seg 12/02/18       | ND.                      | 107 dias     |                                    | Seg 12/02/18 Seg 16/07/18 |
| 2  | ▲ Projetos             | Seg 12/02/18       | <b>ND</b>                | 30 dias      |                                    | Seg 12/02/18 Seg 26/03/18 |
| 3  | Hidrossanitário        | Seg 12/02/18       | ND.                      | 30 dias      | Seq 12/02/18                       | Seq 26/03/18              |
| 4  | Arquitetônico          | Seg 12/02/18       | ND.                      | 30 dias      | Seq 12/02/18                       | Seg 26/03/18              |
| 5. | Preventivo             | Seg 12/02/18       | ND.                      | 30 dias      | Seq 12/02/18                       | Seq 26/03/18              |
| 6. | ▲ Preparação Terreno   | Qui 15/03/18       | Qua 28/03/18             | 10 dias      | Qui 15/03/18                       | Qua 28/03/18              |
| 7. | Limpeza                | Qui 15/03/18       | Ter 20/03/18             | 4 dias       | Qui 15/03/18                       | Ter 20/03/18              |
| 8  | Muro                   | Qua 21/03/18       | Qua 28/03/18.            | 6 dias       | Qua 21/03/18                       | Qua 28/03/18              |
| 9  | <sup>4</sup> Fundações | Qui 29/03/18       | ND.                      | 12 dias      | Qui 29/03/18                       | Seg 16/04/18              |
| 10 | Escavação              | Qui 29/03/18       | Qui 05/04/18             | 5 dias       | Qui 29/03/18                       | Qui 05/04/18              |
| 11 | Armadura               | Sex 06/04/18       | Qua 11/04/18             | 4 dias       | Sex 06/04/18                       | Qua 11/04/18              |
| 12 | Formas                 | Qui 12/04/18       | Sex 13/04/18             | 2 dias       | Qui 12/04/18                       | Sex 13/04/18              |
| 13 | Concreto               | ND                 | ND.                      | 1 dia        | Seq 16/04/18                       | Seq 16/04/18              |

**Figura 7 - Atraso gerado no MS Project**

Fonte: Dados da pesquisa (2018).

A duração que era de 104 dias foi para 107. Nesses casos de atraso foi necessário avaliar a linha crítica do projeto e ver quais atividades impactam diretamente na conclusão da obra para a tomada de decisão. Dessa maneira o engenheiro decidiu adiantar o concreto das fundações que estava planejado para segunda feira, dia 16 de abril, para o sábado dia 14 de abril. Assim reduzindo em um dia o atraso da obra, que voltou para 106 dias de duração.

As formas das vigas iniciaram na segunda-feira dia 16 de abril de 2018 e foram finalizadas, com atraso, no dia 24 de abril de 2018. O atraso se deve em função da falta de material para a conclusão do serviço. Como as formas foram confeccionadas de maderite e barrotes, houve muita perda e acabou faltando. Para não haver tanto atraso, as armaduras foram sendo colocadas onde já havia a forma concluída. Sendo assim a armadura iniciou no dia 23 de abril de 2018, e finalizou no dia 27 de abril de 2018, na sexta-feira.

O engenheiro adiantou um pouco a etapa de armadura, em função dos atrasos anteriores, e novamente decidiu por concretar no sábado para reduzir o efeito do atraso das formas e manter a entrega da obra nos 106 dias, apesar de ainda estar atrasada em comparação ao planejamento inicial.

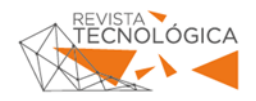

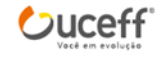

A partir de então não foi possível adiantar qualquer serviço antes da aprovação dos projetos. Uma das alterações apontadas pelos órgãos públicos no município de Chapecó – SC foram as aberturas de ventilação que estavam irregulares. A sequência seria a estrutura metálica iniciando com os pilares. Porém como o serviço de metálica completo foi feito por uma mesma empresa, foi primeiro necessário definir a parte de ventilação para ser fabricado as paredes em zinco e vir todo o material junto. Os projetos foram aprovados no dia 11 de junho de 2018. A previsão informada pela empresa foi de que no dia 25 de junho de 2018 seriam iniciadas a execução da estrutura metálica em obra.

## 4.8 ANÁLISE DO MS PROJECT

Nada mais foi feito até a data de 18 de junho de 2018, em que foi feito o acompanhamento. Foi feita uma simulação da previsão dada pela empresa de estrutura metálica, para o início dos serviços no dia 25 de junho de 2018, a Figura 8 apresenta o atraso real da obra.

É possível identificar que o atraso da obra se dá mais de em torno de dois meses, ficando a data final para o dia 05 de setembro de 2018 e os dias de trabalho sobem praticamente 50 %, indo de 104 para 144 dias corridos. Nesse caso é necessária uma análise crítica e detalhada para tentar reduzir prazos.

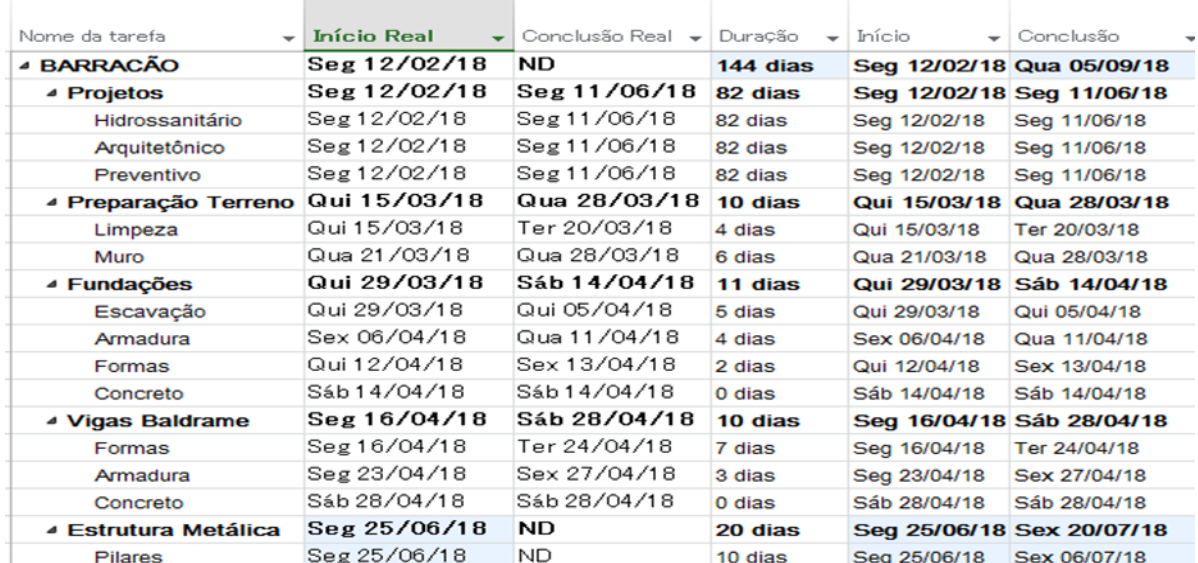

### **Figura 8 - Simulação de atraso MS Project**

Fonte: Dados da pesquisa (2018)

O MS Project apresenta ferramentas de relatórios através de gráficos em que fica mais fácil a visualização da situação do planejamento. Com essa ferramenta foi possível observar

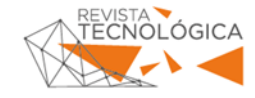

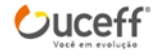

que a porcentagem de conclusão da obra com os projetos aprovados e a etapa de vigas baldrames concluídas foi de 55%, sendo que 89 % da obra já deveria estar concluída até a data de 18 de junho de 2018, caso as execuções dos serviços seguissem o cronograma planejado. Comparando os dois resultados observa-se que há uma grande diferença no andamento real da obra com o planejado.

## **5 CONSIDERAÇÕES FINAIS**

Foi possível confirmar a eficácia do MS Project e a importância que essa ferramenta tem no planejamento. Questões de gestão foram alinhadas para a melhoria do uso do tempo e dos serviços, assim como as tomadas de decisões foram mais assertivas.

Porém, algumas dificuldades foram encontradas no andamento da pesquisa. A execução da obra parou em função da aprovação dos projetos, o que acarretou em um atraso grande da obra e o comprometimento do acompanhamento total, uma vez que pelo planejado, a obra poderia ser acompanhada, praticamente, até a sua finalização.

Como sugestão para futuros trabalhos, esse estudo propõe a realização de pesquisas voltadas a uma abordagem mais completa das ferramentas que o MS Project oferece, como a eficácia do MS Project no controle de tempo e custos de uma obra.

# **REFERÊNCIAS**

ABRANTES, Cintia Beitler; IYOMASA, Wilson Shoji. Utilização da Linha de Balanço: como dimensionar equipes e demandar o ritmo de produção das atividades. **Revista PINI – Techne**, São Paulo, ed. 241, abr. 2017. Disponível em: http://techne17.pini.com.br/engenharia-civil/241/artigo379768-1.aspx. Acesso em: 07 nov. 2017.

CALLEGARI, Simara. **Analise da compatibilização de projetos em três edifícios residenciais multifamiliares.** 2007. 160 f. Programa Pós-Graduação em Arquitetura e Urbanismo, Universidade Federal de Santa Catarina: 2007. Disponível em: https://repositorio.ufsc.br/handle/123456789/89863. Acesso em: 17 set. 2017.

CLEMENTS, J. P.; JIDO, J. **Gestão de Projetos**. São Paulo: Congage Learging, 2013.

CIMINO, Remo. **Planejar para construir**. São Paulo: Pini, 1987.

FIGUEIREDO, Francisco Constant; FIGUEIREDO, Helio Carlos Maciel. **Dominando gerenciamento de projetos com MS Project 2010**. Rio de Janeiro: Ciência Moderna Ltda., 2013.

GIL, Antônio Carlos. **Como elaborar projetos de pesquisa.** 5 ed . São Paulo: Atlas, 2008.

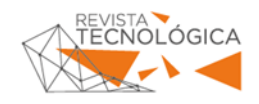

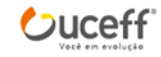

LACOMBE, Francisco; HEILBORN, Gilberto. **Administração Princípios e Tendências.**  São Paulo: Saraiva, 2003.

MARCONI, Marina de Andrade; LAKATOS, Eva Maria. **Fundamentos de metodologia científica.** 5 ed. São Paulo: Atlas, 2008.

MARCONI, Marina de Andrade; LAKATOS, Eva Maria. **Técnicas de Pesquisa.** 7 ed. São Paulo: Atlas, 2015.

MATTOS, Aldo Dórea. **Planejamento e controle de obras.** São Paulo: Pini, 2010.

MELHADO, Silvio Burratino. **Coordenação de Projetos de Edifícios**. Rio de Janeiro. 2005. NASCIMENTO, Rafael Lucas. **Compatibilização de Projetos de Edificações.** Agosto/2015. 96 f. UFRJ.

NOCÊRA, Rosaldo de Jesus. **Planejamento e Controle de Obras com o Microsoft-Project 2010.** 2 ed. São Paulo: RJN, 2013

OLIVEIRA, Ghuilherme Bueno de. **MS Project 2010 & Gestão de Projetos.** São Paulo: Pearson Prentice Hall, 2012.

PMI. **Aprenda a uras o MS Project e implante seus projetos**. São Paulo: 2014. Disponível em: https://pmisp.org.br/slideshow/1789-aprenda-a-usar-a-ferramenta-ms-project-eimplemente-seus-projetos. Acesso em: 21 nov. 2017.

POLITO, Giulliano. **Gerenciamento de Obras: boas práticas para a melhoria da qualidade de da produtividade.** São Paulo: Pini, 2015.

SANAGIOTTO, Cristiano C.; TORRESCASANA, Carlos Eduardo Nunes. **Análise de compatibilização na gestão de projeto.** 96 f. 2016. Monografia (conclusão do curso de engenharia civil) - Universidade Comunitária da Região de Chapecó, 2016.

SILVEIRA, Angelo Antônio da. **Importância da Implantação de uma estrutura de gerenciamento de projetos.** São Paulo: Administradores.com, 2010. Disponível em: <http://www.administradores.com.br/artigos/carreira/importancia-da-implantacao-de-umaestrutura-de-gerenciamento-de-projetos/47533/> Acesso em: 19 nov. 2017.

VARELLA, Rui. **Planejamento e Controle de Obra**. São Paulo: O nome da Rosa, 2003.

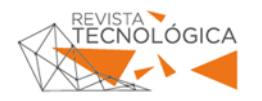

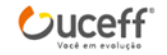